## 湖北大学下载学费财政电子票据指南

我校财务共享中心已与财政电子票据系统实现数据对接。学生可通过微信(切 记不可使用企业微信)湖北大学微门户查询学费财政票据。

## 注意:请连接校园网后操作!

**1.** 学生从微信【通讯录】点击进入【湖北大学微门户】,进入后点击【**A.**财务 缴费】;

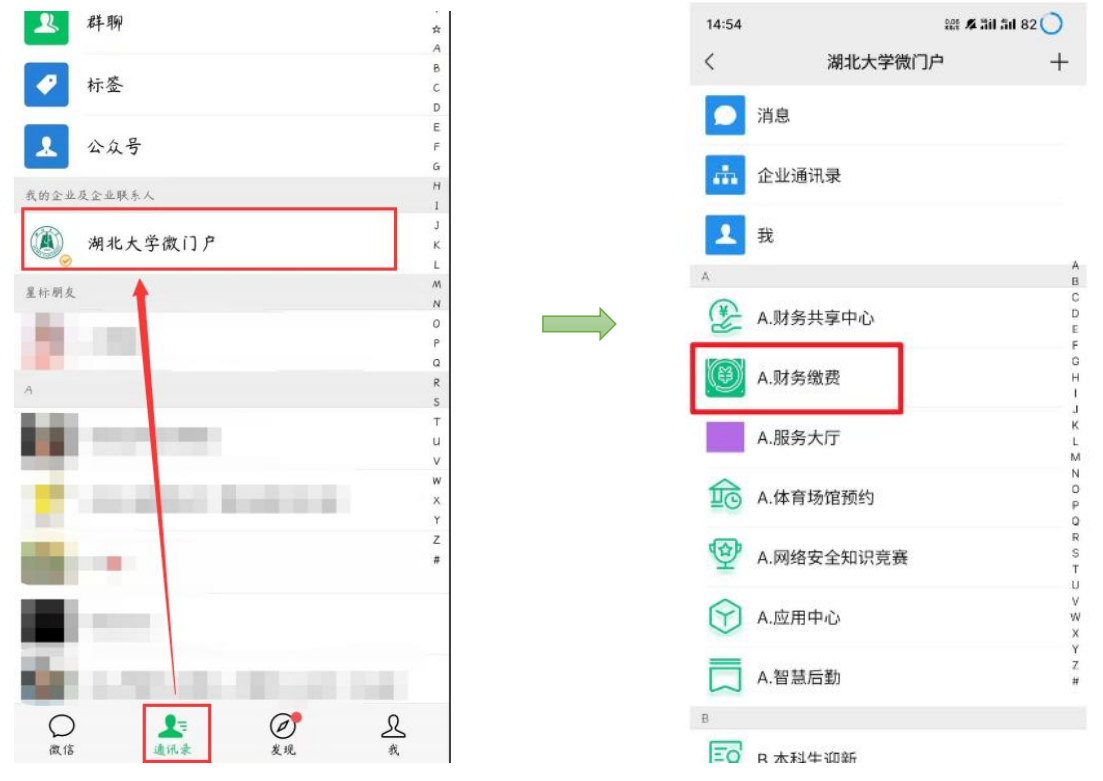

**2.**进入财务缴费界面后点击【电子票夹】,进到【电子票夹】界面后,可以看到 电子发票清单,点击对应的发票可以看到票据详情;

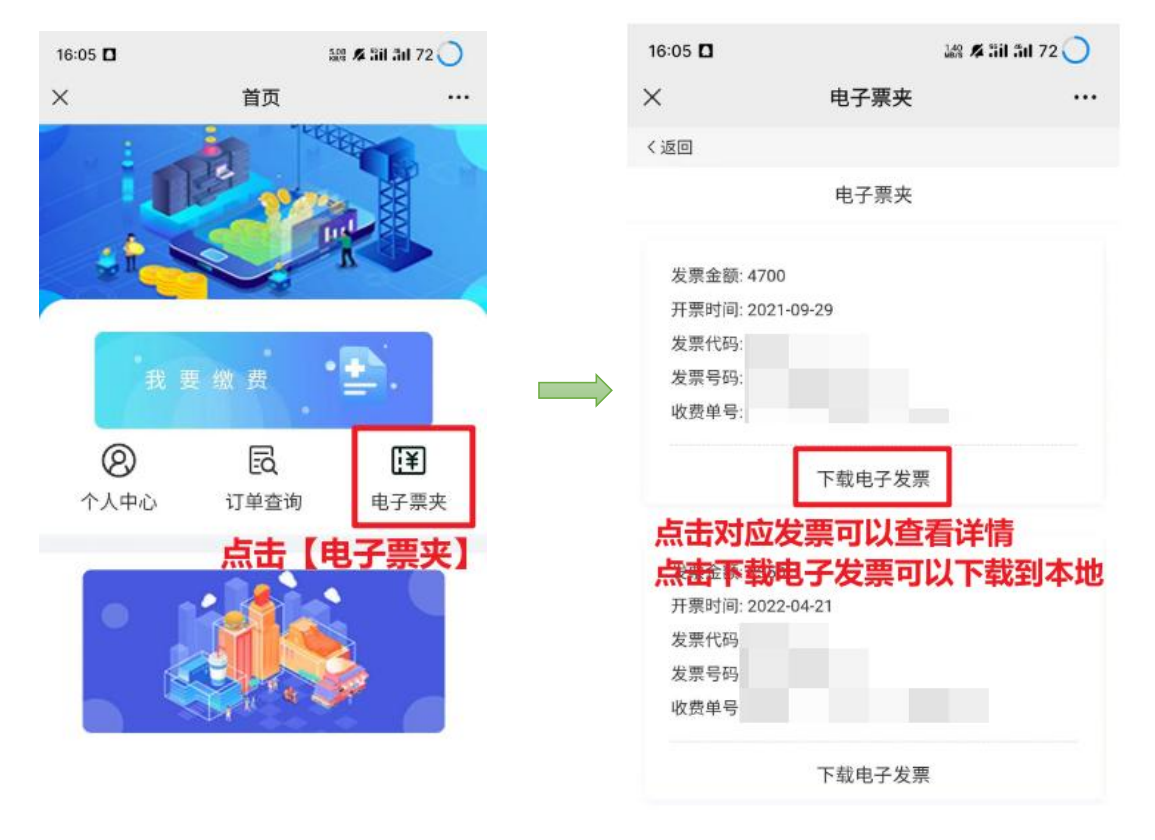

**3.** 进入到【电子票据管理平台】查看票据详情后,长按电子发票图片可以保存 该张电子发票;

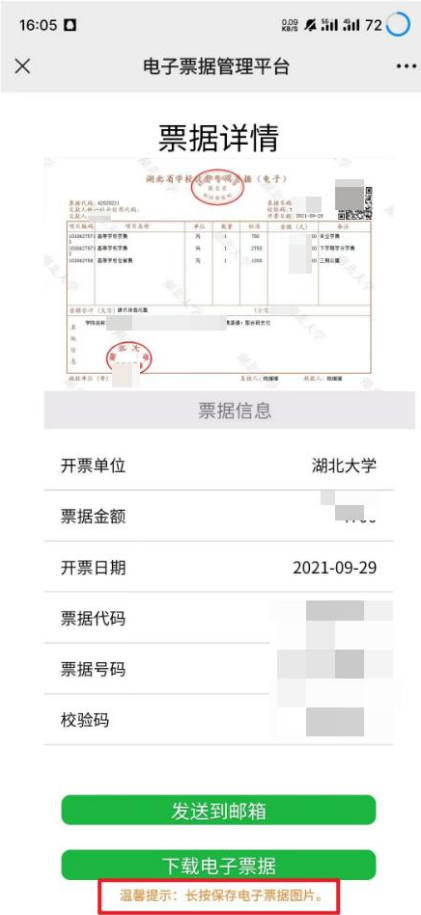

**4.** 得到发票如图:

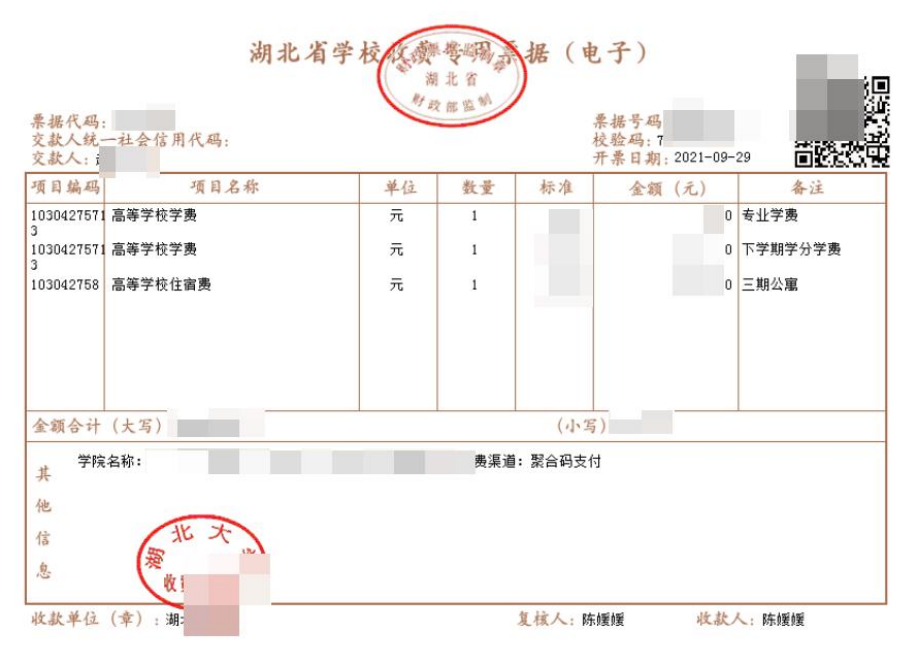